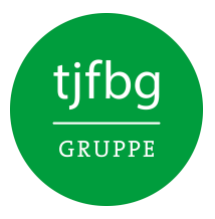

## Anleitung für die Anmeldung bei der Weihnachtsfeier 2022

1. Sie haben eine Einladungs-E-Mail bekommen. Hier müssen Sie den Button "Jetzt anmelden" anklicken

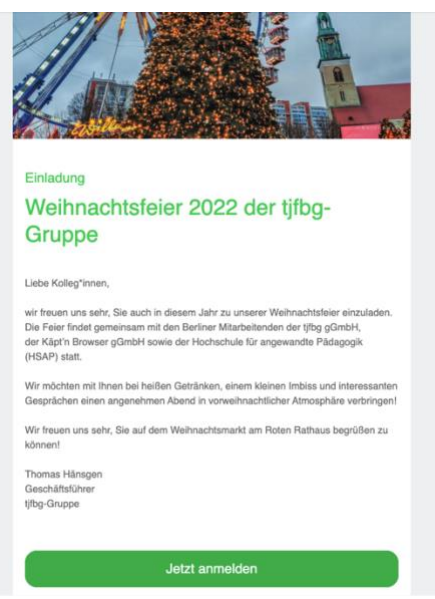

2. Dann werden Sie auf eine Browserseite weitergeleitet. Hier müssen Sie erneut "Jetzt anmelden" klicken.

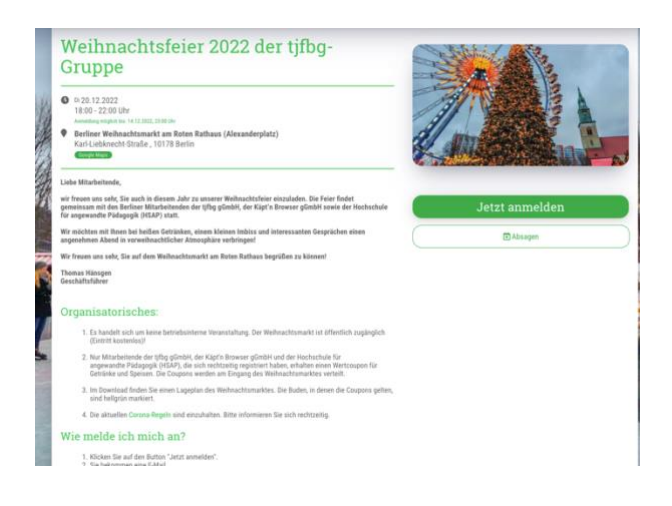

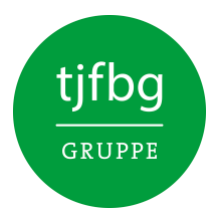

3. Nun öffnet sich ein Formularfeld. Tragen Sie hier bitte Vornamen, Namen und Einrichtung ein, klicken die Datenschutzbestimmungen an und klicken erneut auf "Jetzt anmelden"

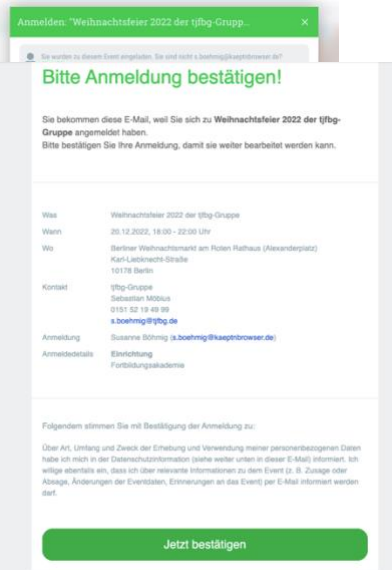

- 4. Gehen Sie nun in Ihren E-Mail-Account. Sie haben nun eine E-Mail bekommen, in der Sie Ihre Anmeldung bestätigen müssen. Klicken Sie dazu auf "Jetzt bestätigen"
- 5. Jetzt sind Sie angemeldet. Um Ihre Coupons am 20.12.2022 zu bekommen, müssen Sie Ihren QR-Code mitbringen, den Sie in der Ihnen zugesandten E-Mail finden. Sie können ihn digital oder ausgedruckt mitbringen.
- 6. Wir freuen uns, Sie am 20.12.2022 begrüßen zu dürfen. Die Couponausgabe ist zwischen 17:00 und 19:00 Uhr.

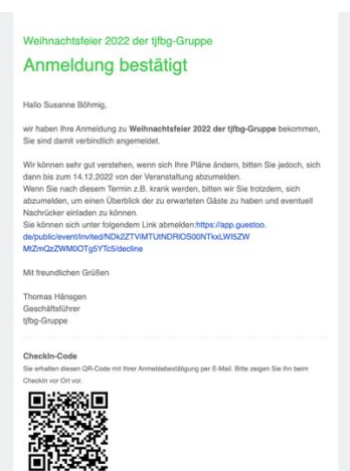